# Textbox Grid Question Type

The Textbox Grid allows respondents to enter short open-ended text answers to multiple questions in a table format. Each 'cell' in the table is a textbox.

# When To Use It

Use Textbox Grids to group multiple short-answer questions together. While these fields were designed to collect short answers there is no actual character limit set on these fields.

Consider using the [Texbox](http://test-copy-alchemer.knowledgeowl.com/help/textbox-list) List question type for a one-column-display.

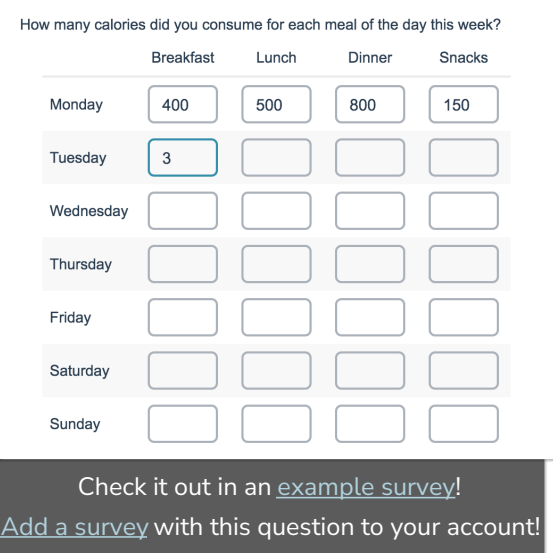

## **Setup**

- 1. Click the Add New: Question link on the survey page where you want to add your Texboxes Grid and input your question text into the provided field.
- 2. Continue to add both the Column and Row headers for your grid.

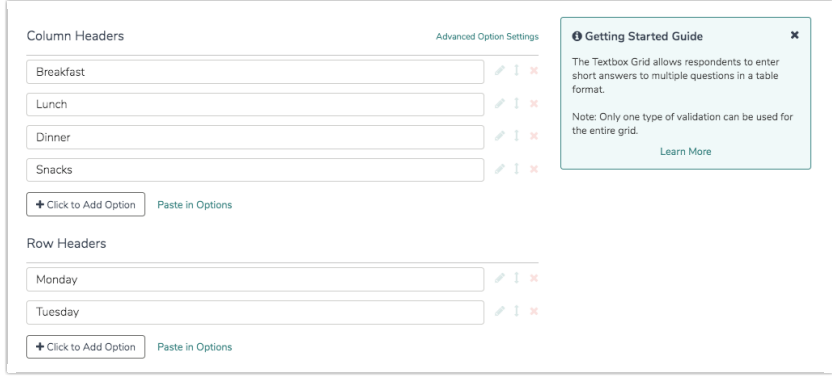

3. Make sure to Save your question once you are finished.

## Validation

There are several validation options that may help you customize the data that you collect via this question:

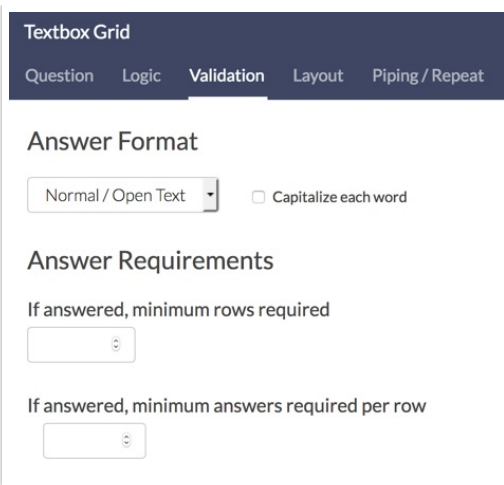

- Use the Answer Format menu to determine the input type that you want to collect. Learn more about open-text [validation.](http://test-copy-alchemer.knowledgeowl.com/help/textbox-answer-formats) The available options are:
	- o Normal/Open Text
	- Number
	- o Percent
	- o Currency
	- o Fmail
	- Date
	- o Regex
- The Answer Requirements section allows you to determine how many rows and answers per row are required, if the question is answered.

#### Layout

On the Layout tab, you can adjust various widths of your textbox grid question.

Note: By default, grid questions will have an overall question width of 100% and a row-label width of 40% to stretch the question across the entire survey page. You can change these widths as needed.

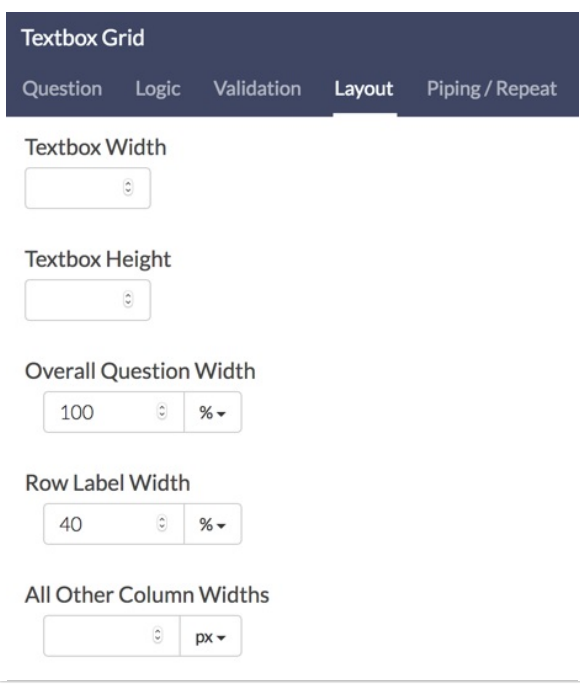

While each width is set as a percentage by default, you can toggle this to a pixel value if needed. Reference the below image to determine what each width will affect.

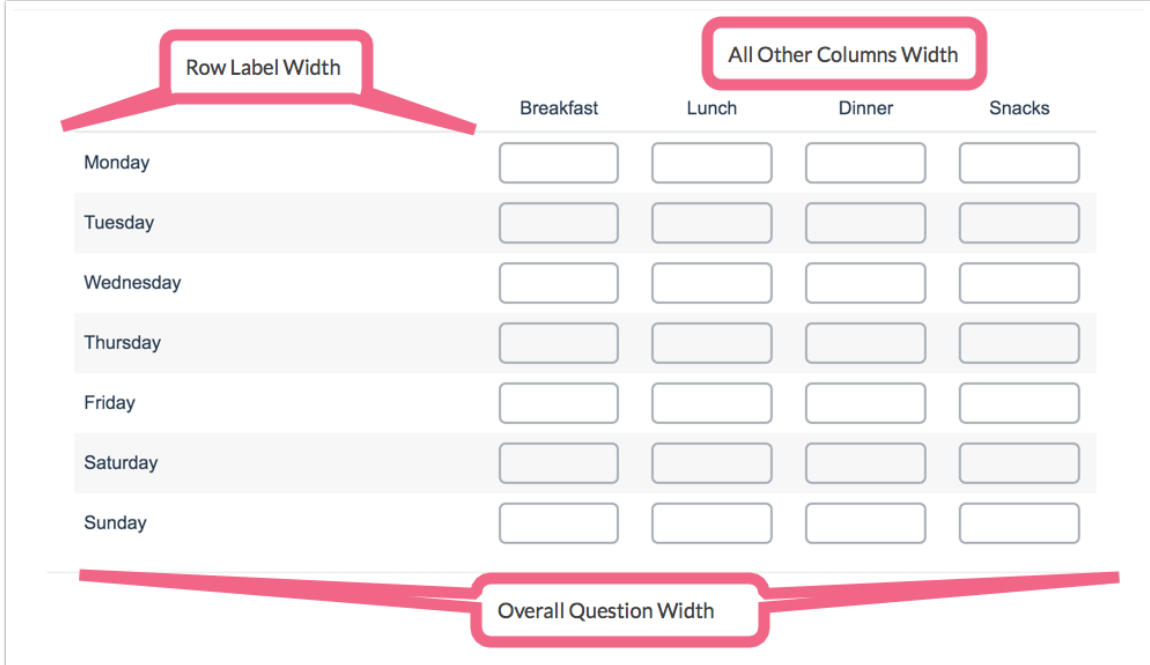

# Survey Taking

On a desktop and most laptops, the Textbox Grid question type looks like so.

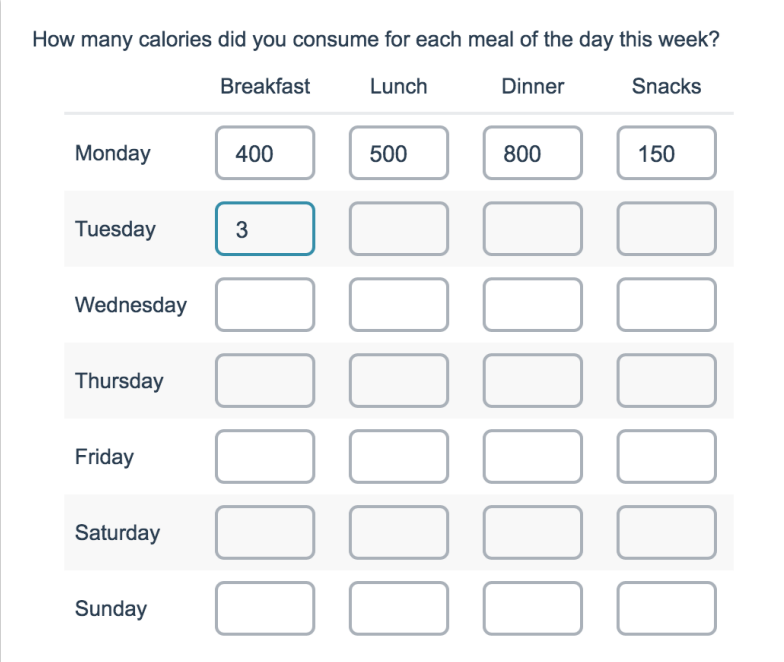

When optimized for mobile devices the Textbox Grid question type displays each row one at a time. You can turn off this [one-at-a-time](http://test-copy-alchemer.knowledgeowl.com/help/survey-interactions) interaction if you wish.

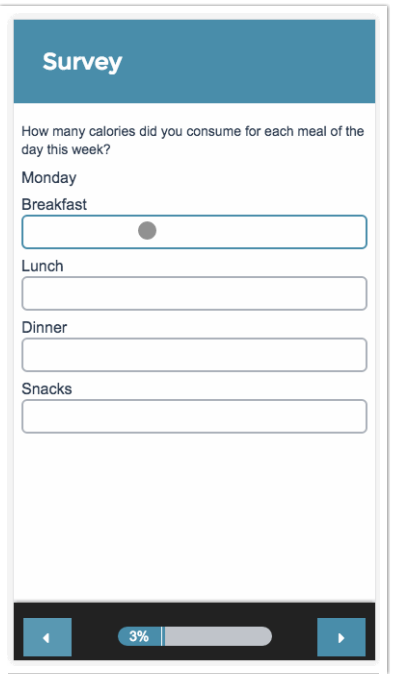

## Reporting

The Textbox Grid reports as a Grid with a count and percentage of how many times someone answered each particular cell in the table. To look at the specific responses, you can view the [CSV/Excel](http://test-copy-alchemer.knowledgeowl.com/help/excel-export) export or take a look at the Individual Responses.

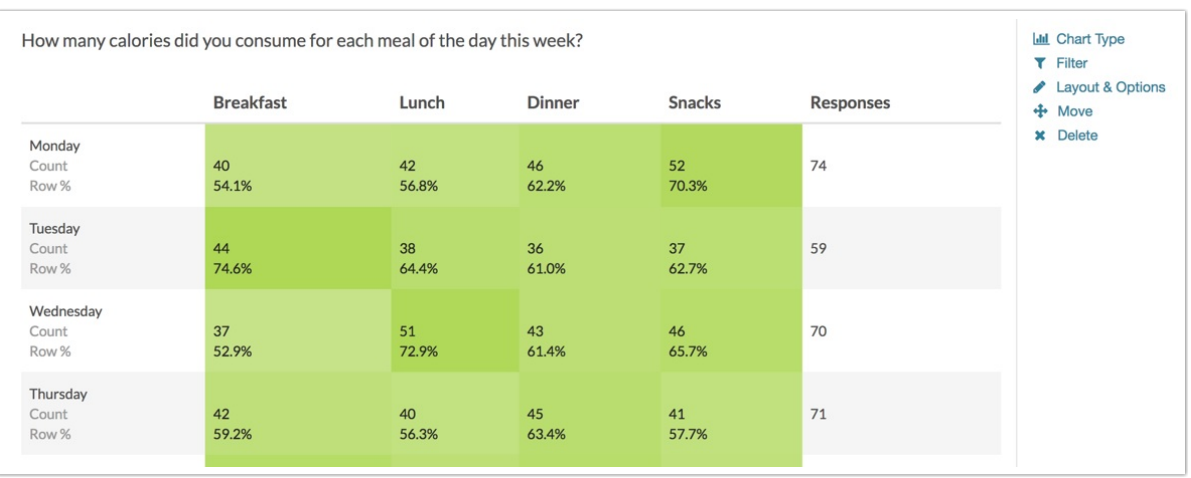

- **G** See additional compatible chart types
- **G** See what other report types are compatible

## Exporting

The [CSV/Excel](http://test-copy-alchemer.knowledgeowl.com/help/excel-export) export will display a column for each row and column combination within the grid. The export column headers will include the row header, then the column header, and then the overall question title. The respondents' open text responses will display in the cells.

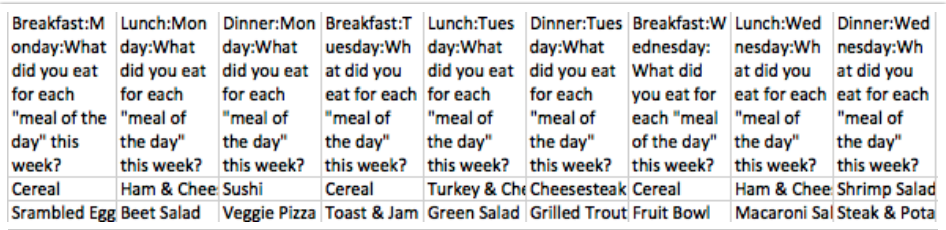

Best Practice Tip: Grid Questions on Mobile Devices

Grid questions are often used to allow your survey respondents to make comparisons. For example, in the below question, survey respondents are implicitly making a comparison across the various ice cream brands listed in the rows.

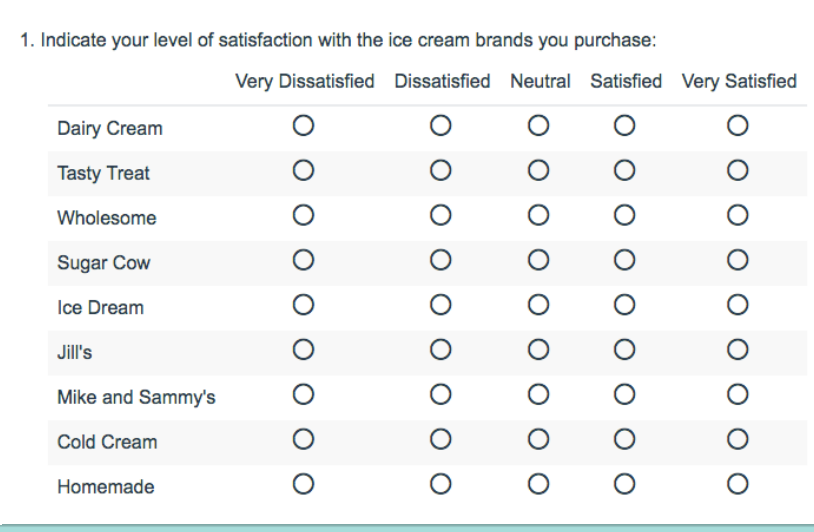

Because this is the most common and best use of grid question types it is important to note how grid question types display on mobile. Grid questions will be displayed one grid row per page. This will reduce horizontal scrolling trouble as well as problems survey respondents typically experience trying to select the correct option.

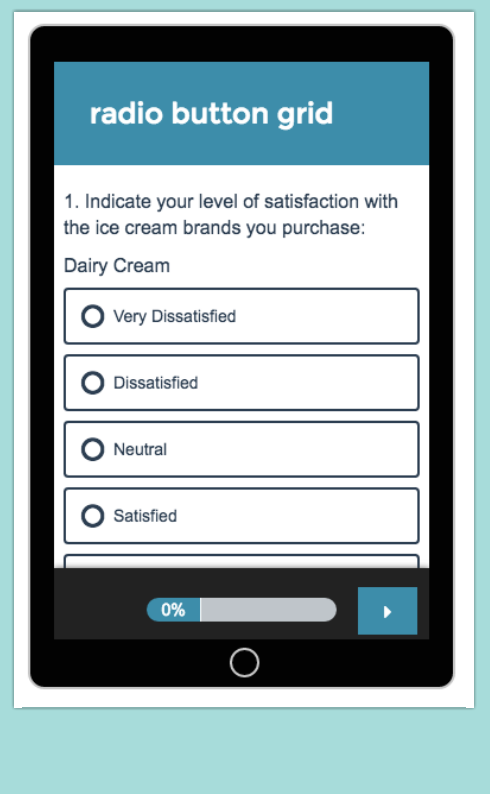

Net Promoter®, NPS®, NPS Prism®, and the NPS-related emoticons are registered trademarks of Bain & Company, Inc., Satmetrix Systems, Inc., and Fred Reichheld. Net Promoter Score<sup>sM</sup> and Net Promoter System<sup>™</sup> are service marks of Bain & Company, Inc., Satmetrix Systems, Inc., and Fred Reichheld.